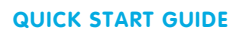

We recommend plugging the USB charger into your computer to charge your watch.

Open the USB charger rubber protector on the left of the Playzoom and plug the other end of the charging cable into it.

This can be changed at anytime, by accessing the settings menu.

A full charge takes 2 hours.

 $\blacksquare$ 

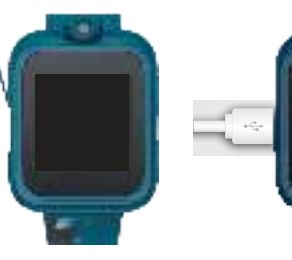

# **CHARGING YOUR WATCH SET THE DATE AND TIME SET UP I.C.E. INFORMATION**

Drag & drop your mp3 files into the folder. Safely eject the drive when complete.

When powering on your watch, it will prompt you to set the date, and then the time. Select the appropriate info and tap "OK".

Navigate to the menu screen with the I.C.E. icon and tap to open.  $\bigoplus$ 

## **DOWNLOAD & LISTEN TO MUSIC**

To reset the info later, you must factory reset the device from the settings menu.

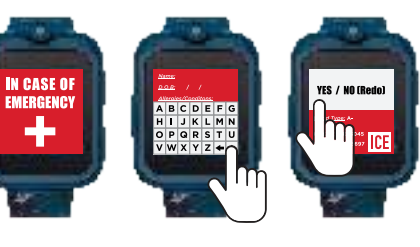

To download music to your watch, start by turning it off. Plug in the Micro-USB cable to your watch.

After a few moments, the watch drive will appear on your computer. Open the drive & click the folder "My Music".

Tap the fields to enter your information, click the top of the field to go to the next, when done tap "OK". It will then ask you to confirm yes or no. Select "YES" to lock in your information.

> For user manuals, please visit **www.playzoom.com/manuals**

Need help? Visit us at **www.playzoom.com/help**

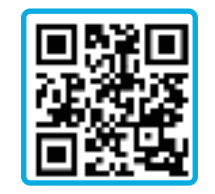

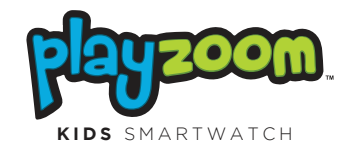

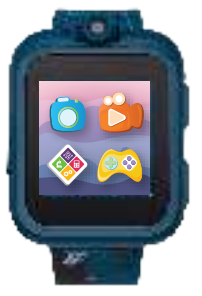

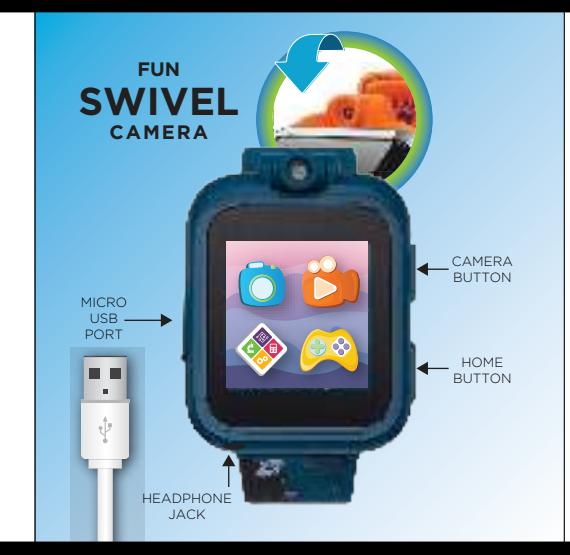

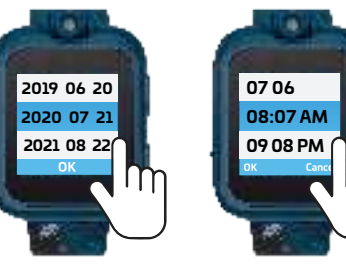

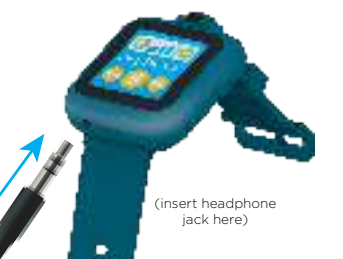

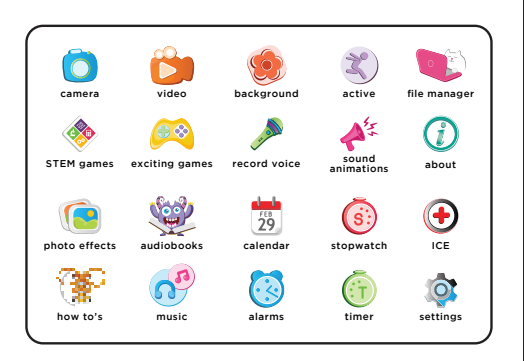

Connect with us! @itouchwearables | @itouchplayzoom

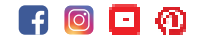

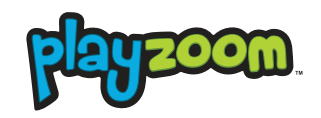